[网络相关](https://zhiliao.h3c.com/questions/catesDis/2089) **[韦家宁](https://zhiliao.h3c.com/User/other/174870)** 2024-07-03 发表

#### 组网及说明

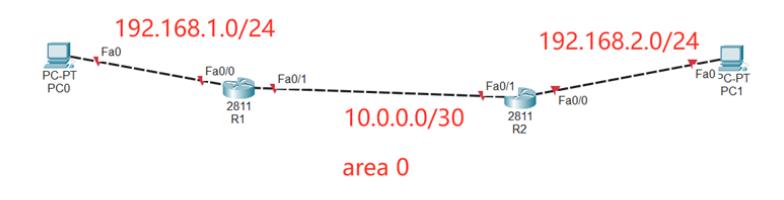

本案例采用思科模拟器来模拟OSPF接口明文认证,在网络拓扑图中, R1与R2采用OSPF单接口实现 互联,为了确保OSPF邻居的合法性,采用接口明文认证确保网络的安全。

#### 配置步骤

- 1、按照网络拓扑图配置IP地址。
- 2、配置R1、R2的OSPF。
- 3、配置R1与R2的OSPF接口明文认证。
- 4、查看R1与R2已经建立OSPF邻居关系。
- 5、PC1与PC2能相互PING通。

### 配置关键点

Router>ena

Router#conf t Enter configuration commands, one per line. End with CNTL/Z. Router(config)#hos R1 R1(config)#int f 0/0 R1(config-if)#ip address 192.168.1.1 255.255.255.0 R1(config-if)#no shutdown R1(config-if)#exit R1(config)#int f 0/1 R1(config-if)#ip address 10.0.0.1 255.255.255.252 R1(config-if)#no shutdown R1(config-if)#exit

R1(config)#router ospf 1 R1(config-router)#network 10.0.0.0 0.0.0.3 area 0 R1(config-router)#network 192.168.1.0 0.0.0.255 area 0 R1(config-router)#exit

R1(config)#int f 0/1 R1(config-if)#ip ospf authentication-key 1 james //接口启用OSPF明文认证 R1(config-if)#no shutdown R1(config-if)#exit

#### $R2$ :

Router>ena Router#conf t Enter configuration commands, one per line. End with CNTL/Z. Router(config)#hos R2 R2(config)#int f 0/0 R2(config-if)#ip address 192.168.2.1 255.255.255.0 R2(config-if)#no shutdown R2(config-if)#exit

R2(config)#int f 0/1 R2(config-if)#ip address 10.0.0.2 255.255.255.252 R2(config-if)#no shutdown R2(config-if)#exit

R2(config)#router ospf 1 R2(config-router)#network 10.0.0.0 0.0.0.3 area 0 R2(config-router)#network 192.168.2.0 0.0.0.255 area 0 R2(config-router)#exit

R2(config)#int f 0/1 R2(config-if)#ip ospf authentication-key 1 james R2(config-if)#exit

## PC分别填写IP地址,且能相互PING通

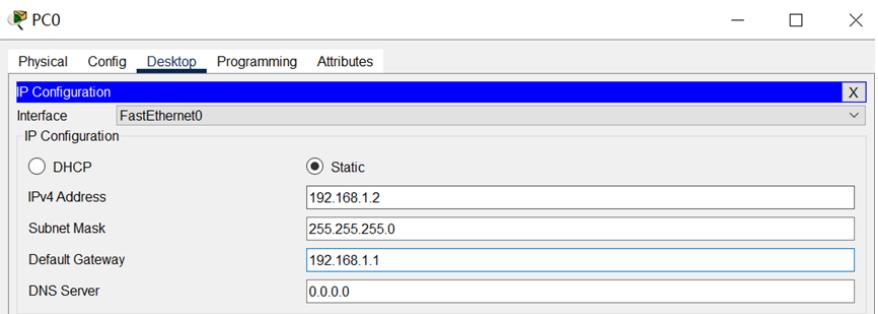

# PC1

 $\Box$  $\frac{1}{2}$  $\times$ 

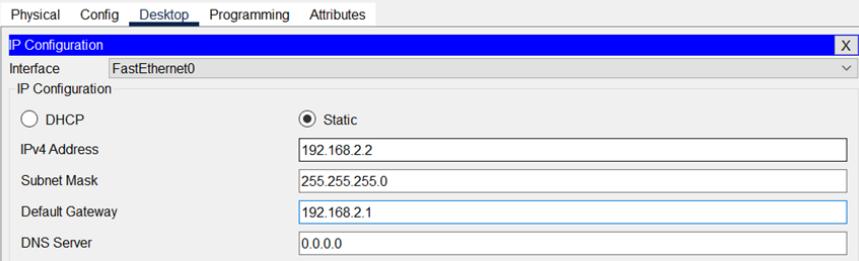

# $PCO$

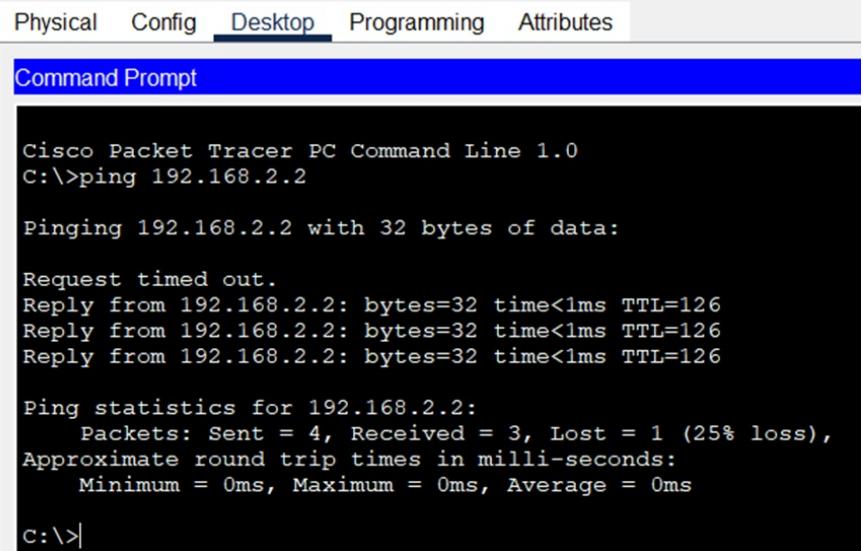

# $P<sub>CT</sub>$

Physical Config Desktop Programming **Attributes Command Prompt** Cisco Packet Tracer PC Command Line 1.0 C:\>ping 192.168.1.1 Pinging 192.168.1.1 with 32 bytes of data: Reply from 192.168.1.1: bytes=32 time<1ms TTL=254 Reply from 192.168.1.1: bytes=32 time<1ms TTL=254 Reply from 192.168.1.1: bytes=32 time<lms TTL=254 Reply from 192.168.1.1: bytes=32 time<1ms TTL=254 Ping statistics for 192.168.1.1:<br>Packets: Sent = 4, Received = 4, Lost = 0 (0% loss),<br>Approximate round trip times in milli-seconds: Minimum =  $0ms$ , Maximum =  $0ms$ , Average =  $0ms$  $C:\$  >ping 192.168.1.2 Pinging 192.168.1.2 with 32 bytes of data: Reply from 192.168.1.2: bytes=32 time<1ms TTL=126 Reply from 192.168.1.2: bytes=32 time<lms TTL=126<br>Reply from 192.168.1.2: bytes=32 time<lms TTL=126 Reply from 192.168.1.2: bytes=32 time<1ms TTL=126 Ping statistics for 192.168.1.2: Packets: Sent = 4, Received = 4, Lost = 0 (0% loss),<br>Approximate round trip times in milli-seconds: Minimum =  $0ms$ , Maximum =  $0ms$ , Average =  $0ms$  $C: \&>$ 

分别查看R1、R2建立OSPF邻居的情况,发现OSPF邻居已建立。

R1#show ip ospf neighbor Pri State<br>1 FULL/BDR Neighbor ID Dead Time Address Interface  $192.168.2.1$  $00:00:34$  $10.0.0.2$ FastEthernet0/1  $R1#$ 

R2#sh ip ospf nei

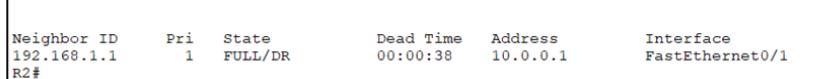

分别查看R1、R2路由学习的情况,发现均能学习到对端发布的路由。

R1#show ip route KIFSNOW ID TOUGH, C - CONNECTED, S - Static, R - RIP, M - mobile, B - BGP<br>
D - EIGRP, EX - EIGRP external, O - OSPF, IA - OSPF inter area<br>
N1 - OSPF NSSA external type 1, N2 - OSPF NSSA external type 2<br>
E1 - OSPF external P - periodic downloaded static route Gateway of last resort is not set 10.0.0.0/8 is variably subnetted, 2 subnets, 2 masks 10.0.0.07 is variably submetted, Z submets, Z mass<br>
10.0.0.0730 is directly connected, FastEthernet0/1<br>
10.0.0.1/32 is directly connected, FastEthernet0/1<br>
192.168.1.0/24 is variably submetted, 2 submets, 2 masks<br>
192.168  $\overline{c}$ I.  $\mathbf{c}$ 192.168.1.1/32 is directly connected, FastEthernet0/0<br>192.168.1.1/32 is directly connected, FastEthernet0/0<br>192.168.2.0/24 [110/2] via 10.0.0.2, 00:03:34, FastEthernet0/1  $\overline{\phantom{1}}$  $R1#$ 

```
R2#show ip route<br>
Codes: L - local, C - connected, S - static, R - RIP, M - mobile, B - BGP<br>
D - EIGRP, EX - EIGRP external, O - OSPF, IA - OSPF inter area<br>
N1 - OSPF NSSA external type 1, R2 - OSPF NSSA external type 2<br>

  Gateway of last resort is not set
              10.0.0.0/8 is variably subnetted, 2 subnets, 2 masks<br>
10.0.0.0/30 is directly connected, FastEthernet0/1<br>
10.0.0.2/32 is directly connected, FastEthernet0/1<br>
192.168.1.0/24 [110/2] via 10.0.0.1, 00:04:16, FastEthernet
  _{\rm L}^{\rm C}R2#
```
至此,思科路由OSPF接口明文认证典型组网配置案例已完成。